# 1. Glossaire

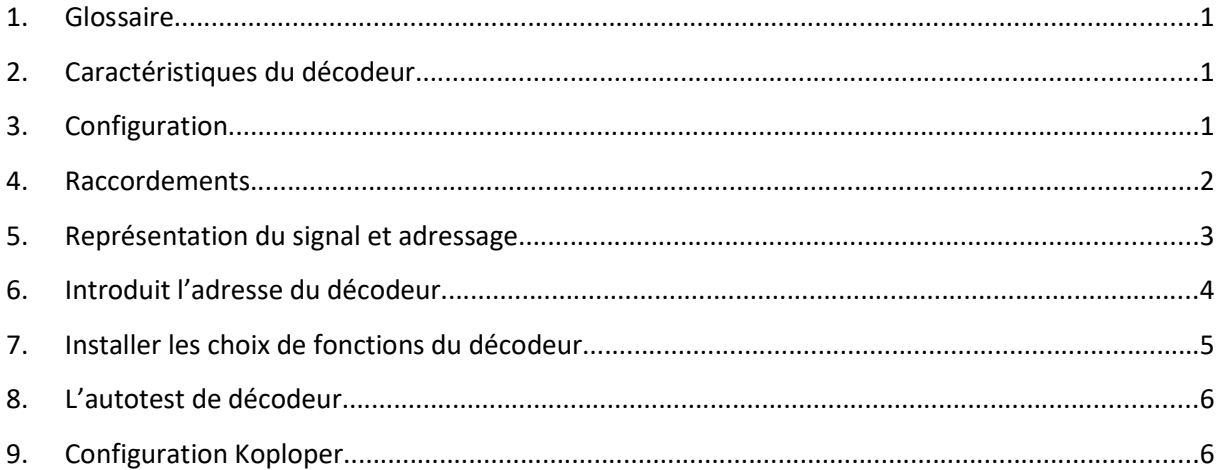

# 2. Caractéristiques du décodeur

- Commuter de 1 à 4 signaux selon la configuration du signal.
- Etablir l'adresse de base et la configuration via le mode programmation et la centrale digitale.
- Valable pour 2-rail/3-rail système DCC.
- L'alimentation maximale est de 14 VAC / 20V DC.
- Le courant maximal par sortie est de 40mA. Attention: les sorties ne sont pas auto protégées. Un raccordement de la sortie direct au +12V causera un dommage irréversible à cette sortie !
- Tension de sortie 12V DC.
- 10 sorties
- La commutation des lampes du signal se fera en douceur ou en fondue comme en réalité.

### 3. Configuration

Le nombre total de signaux pouvant être raccordé à un décodeur dépendra du nombre de lampes du signal ou des éventuelles options (signes ou de limitation de vitesse).

Le tableau ci-après vous donne un aperçu du raccordement, des signaux individuels ou de différentes combinaisons de signaux, à un décodeur. Le nombre maximal possible de signaux pour 1 décodeur par rapport à une certaine configuration est la somme des signaux dans la colonne concernée.

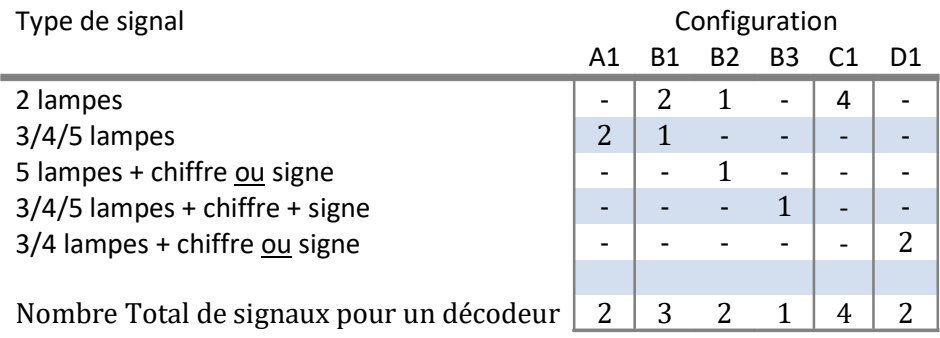

#### 4. Raccordements

Ci-après, vous avez les borniers de raccordement d'un décodeur. Les signaux de B-models sont déjà pré équipés d'une résistance pour le branchement. En prévoir un est donc inutile. Si vous faites votre propre montage avec des LEDs n'oubliez pas d'installer cette résistance.

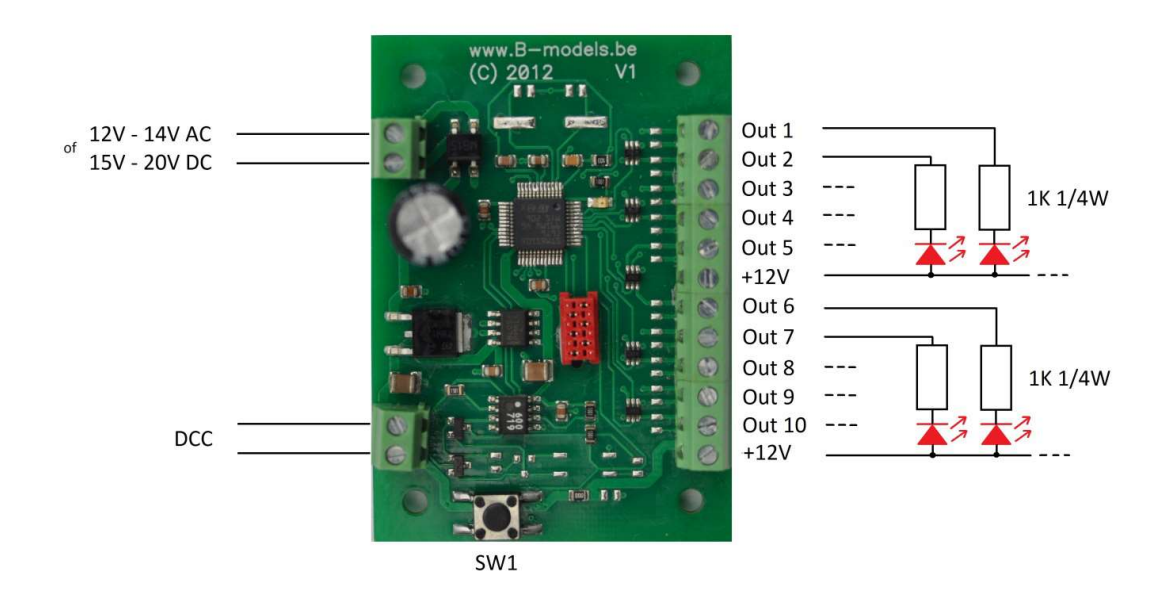

Les tableaux qui suivent vous montres comment raccorder votre signal au décodeur pour différentes configurations.

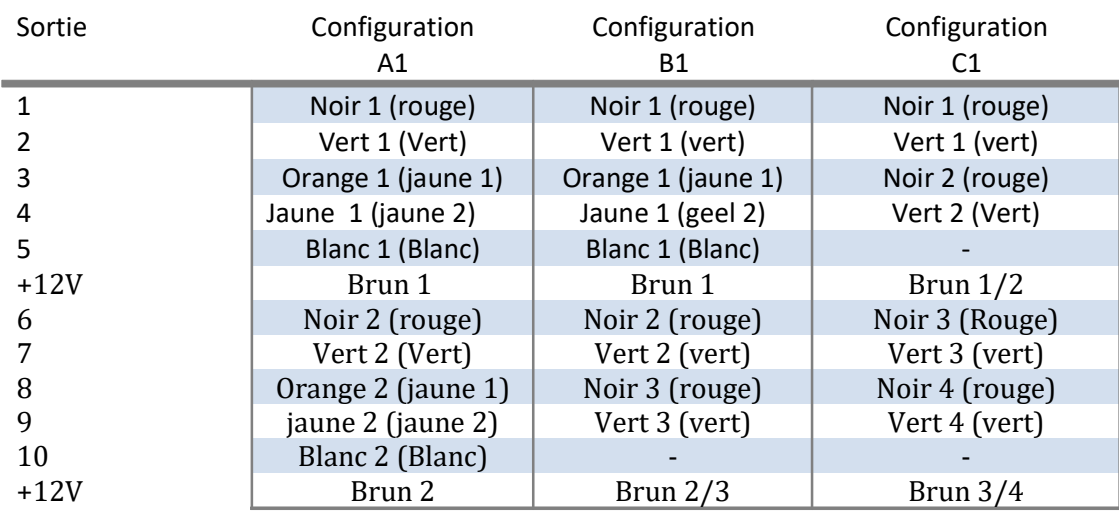

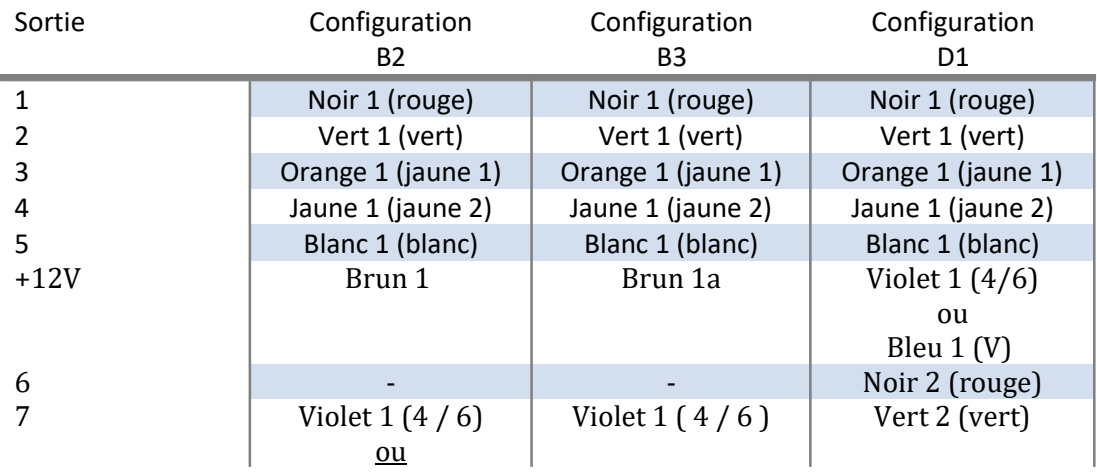

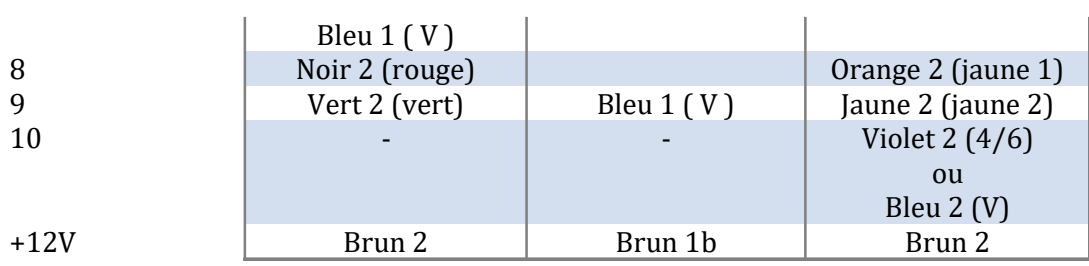

# 5. Représentation du signal et adressage

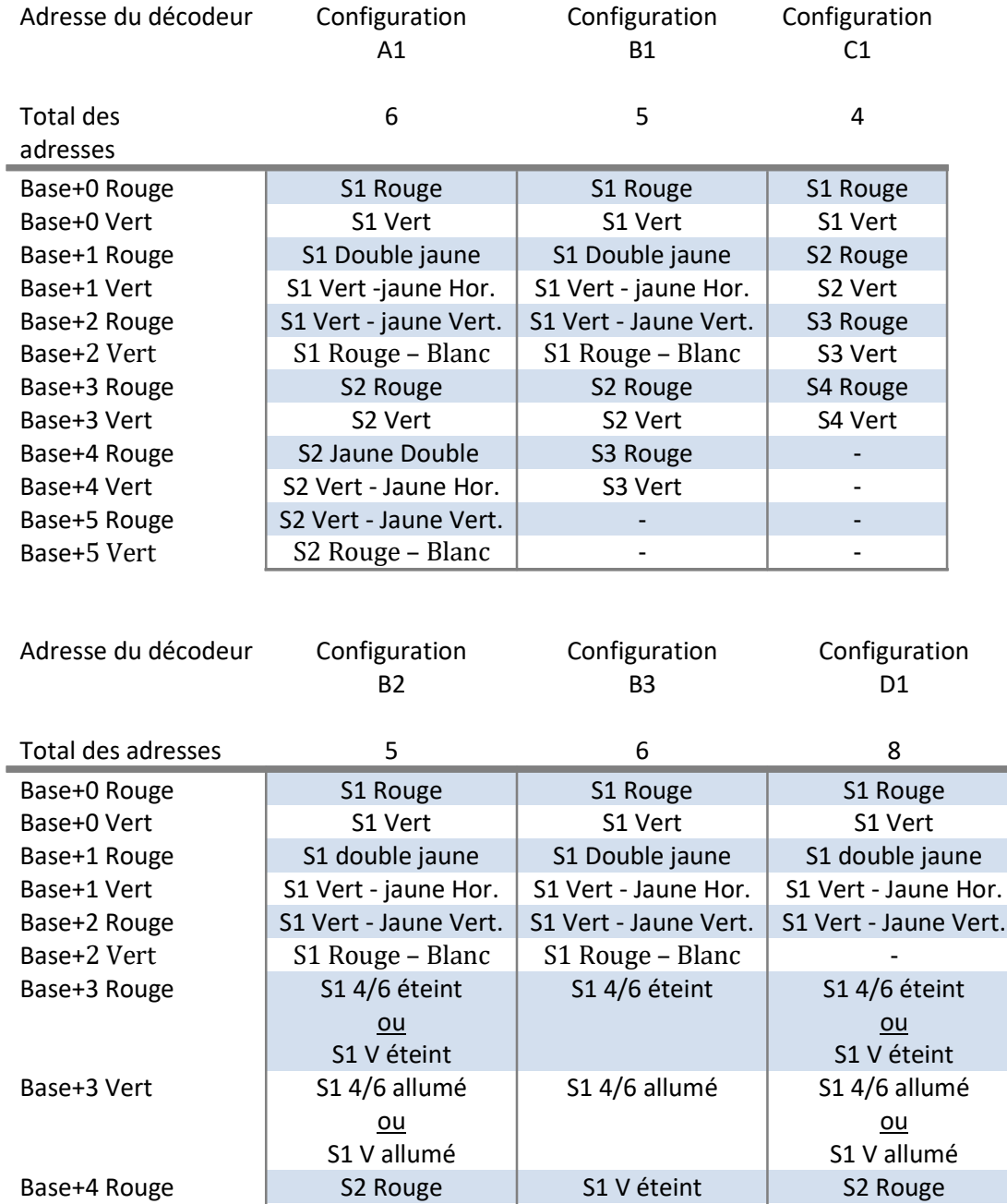

Base+4 Vert S2 Vert S2 Vert S1 V allumé S2 Vert S2 Vert S2 Vert

- S2 Double jaune

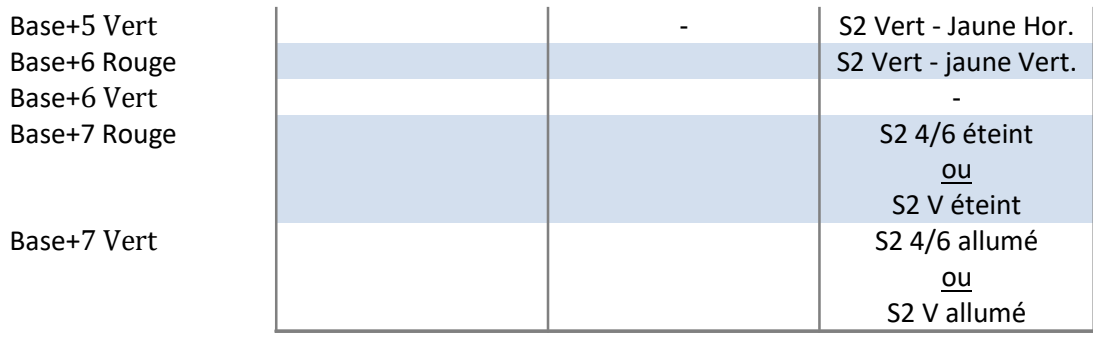

### 6. Introduit l'adresse du décodeur

L'adresse de base d'un nouveau décodeur est configuré de base comme accessoire adresse 1. En débit de la configuration il y a toujours 8 adresses de réservés dans le décodeur. Selon la configuration seulement 4, 5, 6 ou 8 adresses seront effectivement utilisées.

Les adresses valables de base du décodeur doivent être un multiple de 8 plus 1.Les adresses valables sont entre autres: 1 (0\*8+1), 9 (1\*8+1), 25 (3\*8+1), 73 (9\*8+1), 129 (16\*8+1).

Les adresses de bases non valides sont: 3, 16, 128, etc.

Afin de pouvoir modifier l'adresse de base du décodeur, celui-ci doit être en mode programmation.

Pour activer le mode programmation il faut donner une courte impulsion à l'interrupteur SW1. Il va sans dire que l'alimentation doit être branchée au décodeur et que le signal DCC doit être raccordé à la tension de traction de la centrale digitale/booster. La LED rouge s'allumera ce qui signifie que le mode programmation est activé. Maintenant en commutant un composant magnétique (aiguille) via la centrale, l'adresse de base sera configurée. La commutation de l'aiguille (tout droit ou dévié) n'a aucune importance. La LED rouge va clignoter quelques fois rapidement pour ensuite s'éteindre, cela signifie que l'adresse de base a été correctement enregistrée.

Le décodeur est prêt à l'emploi.

Si par contre la LED ne clignote qu'une fois et qu'elle se rallume ensuite, cela signifie que l'adresse de base n'a pas pu être enregistrée. Le décodeur attend une nouvelle commande de programmation. Le plus souvent la cause est un choix erroné de l'adresse de base (pas un multiple de  $8 + 1$ ).

Le décodeur quitte le mode programmation si endéans les 10 secondes aucune touche de commande n'a été actionnée.

## 7. Installer les choix de fonctions du décodeur

La configuration qui est installée dans le décodeur détermine le type de signal, nombre de lampes qu'il peut commuter. La configuration peut être préinstallée par le fabricant pour des cas spécifiques et dans ce cas vous n'avez rien à modifier. Gardez à l'esprit que la configuration du fabricant détermine le type de signal que le décodeur sait commuter. Si vous le désirez il vous est loisible de modifier la configuration du décodeur.

Afin de pouvoir modifier la configuration du décodeur vous devez entrer en mode programmation étendue.

Pour activer ce mode de programmation vous actionnez l'interrupteur (bouton) SW1 jusqu'à ce que la LED rouge clignote. Comment procéder, actionnez le bouton SW1 et la LED rouge s'allume directement.

Maintenez le bouton SW1 jusqu'à ce que la LED rouge commence à clignoter, ce qui signifie que vous êtes maintenant dans le mode de programmation étendu. Ceci prend plus ou moins 10 secondes. Il va sans dire que l'alimentation doit être branchée au décodeur et que le signal DCC doit être raccordé à la tension de traction de la centrale digitale/booster. La LED rouge s'allumera ce qui signifie que le mode programmation est activé. Maintenant en commutant un composants magnétique (aiguille) via la centrale la configuration sera installée sur le décodeur. L'adresse utilisée lors de cette action déterminera la configuration du décodeur.

L'adresse qu'il conviendra d'utiliser est le choix de la fonction +1 (voir tableau ci-après).

Le fonctionnement du décodeur pour un choix de fonction déterminée est comme suit:

![](_page_5_Picture_150.jpeg)

Afin de configurer un décodeur en configuration B3 voie normale il faut envoyer une commande à l'adresse 3 + 1 = 4. Cela n'a aucune importance que la commande est pour une voie, tout droit ou déviée.

Lorsque la commande programmée est acceptée par le décodeur la LED rouge de celui-ci va clignoter quelques fois rapidement et ensuite s'éteindre. Maintenant le décodeur est prêt à l'emploi.

Si cette programmation n'a pas été acceptée la LED rouge clignotera une fois brièvement et se rallumera. Le décodeur attend l'introduction d'une nouvelle commande.

Le plus souvent la raison d'un rejet lors de la programmation est une erreur de configuration.

Le décodeur quittera automatiquement le mode programmation si vous n'avez pas introduit une commande endéans les 10 secondes.

### 8. L'autotest de décodeur

Le décodeur est équipé d'un mode autotest qui permet à l'utilisateur de rapidement vérifier le bon fonctionnement du décodeur. L'autotest est activé lors de l'activation du mode programmation.

En actionnant l'interrupteur SW1 vous activez le mode programmation il va sans dire que l'alimentation doit être branchée au décodeur et que le signal DCC doit être raccordé au courant de voie du booster digital de la centrale. La LED rouge du décodeur s'allume et vous indique que le mode programmation est activé. En actionnant le régulateur de vitesse de la centrale digitale afin de piloter une loco avec l'adresse 3 et qui a 28 étages de vitesse il vous sera loisible d'actionner une à une les sorties du décodeur.

## 9. Configuration Koploper

Pour la conduite de train avec le programme "Koploper" il faudra procéder comme suit Lors de l'ébauche des définitions du circuit/ développement du circuit Tool: Caractéristiques des signaux (commandes en général des signaux) Type de décodeur: Marklin (Ook IB/TC) Temps d'impulsion: 0,05 sec

Bien que non exigé, nous vous recommandons d'introduire les différents modèles de signaux disponibles chez B-models dans Koploper. Pour cela procédez comme suit:

Lors du développement des définitions d'un circuit/ Signaux / Pour les signaux veuillez introduire les 7 exécutions:

## VB: 2 lampes signal nein

![](_page_7_Picture_14.jpeg)

### VB: 4 lampes

![](_page_7_Picture_15.jpeg)

#### VB: 4 lampes + chiffre

![](_page_8_Picture_14.jpeg)

# VB: 4 lampes + chiffre + V

![](_page_8_Picture_15.jpeg)

#### VB: 5 lampes

![](_page_9_Picture_14.jpeg)

# VB: 5 lampes + chiffre

![](_page_9_Picture_15.jpeg)

### $VB: 5$  lampes + chiffre + V

![](_page_10_Picture_55.jpeg)

Les caractéristiques détaillées doivent être configurées en concordance pour chaque type de signal. Ces caractéristiques déterminent comment le signal sera piloté par Koploper. Vous trouvez dans ce guide au chapitre "configuration des signaux et adressage" les réglages exacts pour le pilotage d'un signal déterminé. il vous est loisible d'utiliser un réglage par défaut pour chaque type de signal que vous installerez. Vous trouverez comment procédér dans le manuel Koploper.

En pratique vous procédez comme suit (ceci pour chaque signale qui est sur le circuit):

Lors du développement des définitions d'un circuit / Ebauche d'un circuit utilisez l'outil (tool) Sélectionnez un signal dans "caractéristiques des signaux". Ensuite vous allez à "caractéristiques étendues "et configurez le signal comme décrit dans le tableau ci-après: Remarque:

Les adresses préparées doivent se suivre ex.(adresse de bases+0, adresse de base+1 et ainsi de suite). Vous trouvez la configuration des adresses des décodeurs dans le chapitre "adressage et configuration de décodeur".

## VB: 4 lampes

![](_page_11_Picture_14.jpeg)

# VB: 4 lampes + chiffre

![](_page_11_Picture_15.jpeg)

#### VB: 4 lampes + chiffre + V

![](_page_12_Picture_14.jpeg)

#### VB: 5 lampes

![](_page_12_Picture_15.jpeg)

#### VB: 5 lampes + chiffre

![](_page_13_Picture_14.jpeg)

# VB: 5 lampes + chiffre + V

![](_page_13_Picture_15.jpeg)